# FIPS 140-2 Non-Proprietary Security Policy for the Cisco Unified IP Phone 6901 and 6911

## Introduction

This is a non-proprietary Cryptographic Module Security Policy for the Cisco Unified IP Phone 6901 and 6911. This policy describes how the Cisco Unified IP Phone 6901 and 6911 meet the requirements of FIPS 140-2. This document also includes instructions for configuring the phones in FIPS mode.

This policy was prepared as part of the Level 1 FIPS 140-2 validation for the Cisco Unified IP Phone 6901 and 6911.

FIPS 140-2 (Federal Information Processing Standards Publication 140-2 — Security Requirements for Cryptographic Modules) details the U.S. Government requirements for cryptographic modules. More information about the FIPS 140-2 standard and validation program is available on the NIST website at <a href="http://csrc.nist.gov/groups/STM/index.html">http://csrc.nist.gov/groups/STM/index.html</a>.

**Note** This document may be copied in its entirety and without modification. All copies must include the copyright notice and statements on the last page.

This document includes the following sections:

- FIPS 140-2 Submission Package
- Overview
- Physical Characteristics and Phone Interfaces
- Roles and Services
- Self-Tests
- Mitigation of Other Attacks
- · Secure Operation
- Non-FIPS Approved Algorithms
- Obtaining Documentation
- · Documentation Feedback
- Cisco Product Security Overview
- Obtaining Technical Assistance
- · Obtaining Additional Publications and Information

## FIPS 140-2 Submission Package

The security policy document is one document in a FIPS 140-2 Submission Package. In addition to this document, the complete submission package contains:

- Vendor Evidence
- · Finite State Machine
- · Other supporting documentation as additional references

With the exception of this non-proprietary security policy, the FIPS 140-2 validation documentation is proprietary to Cisco Systems, Inc. and is releasable only under appropriate non-disclosure agreements. For access to these documents, please contact Cisco Systems, Inc. See Obtaining Technical Assistance for more information.

## **Overview**

Today, more organizations can take advantage of Cisco Unified Communications, thanks to these affordable IP endpoints. The Cisco Unified IP Phones 6901 and 6911 deliver cost-effective, full-featured voice communication services in a clutter-free and earth-friendly, ergonomic design. Cisco Unified IP Phones 6901 and 6911 endpoints are earth-friendly. They are made with recyclable and reground plastics, so they are earth-responsible solutions. A deep-sleep power option, on select models, reduces power consumption by up to 50 percent in off-work hours, a feature that is good for your company's profitability and good for the planet too.

The Data Sheet for the 6901 can be found on the Cisco website at http://goo.gl/MtGAl

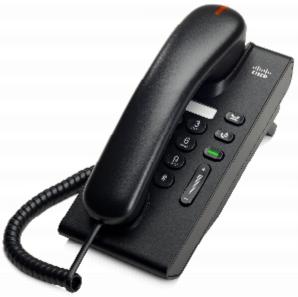

Figure 1 - The Cisco Unified IP Phone 6901

The Data Sheet for the 6911 can be found on the Cisco website at http://goo.gl/NBCIG

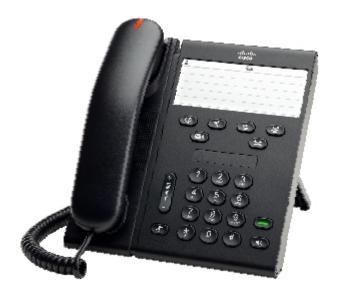

Figure 2 - The Cisco Unified IP Phone 6911

# **Cryptographic Module Validation Level**

Validation Level by Section lists the level of validation for each area in the FIPS PUB 140-2.

Table 1 Validation Level by Section

| No. | Area Title                                              | Level |
|-----|---------------------------------------------------------|-------|
| 1   | Cryptographic Module Specification                      | 1     |
| 2   | Cryptographic Module Ports and Interfaces               | 1     |
| 3   | Roles, Services, and Authentication                     | 1     |
| 4   | Finite State Model                                      | 1     |
| 5   | Physical Security                                       | 1     |
| 6   | Operational Environment                                 | N/A   |
| 7   | Cryptographic Key management                            | 1     |
| 8   | Electromagnetic Interface/Electromagnetic Compatibility | 1     |
| 9   | Self-Tests                                              | 1     |
| 10  | Design Assurance                                        | 1     |
| 11  | Mitigation of Other Attacks                             | N/A   |

Overall Level 1

# **Physical Characteristics and Phone Interfaces**

The logical interfaces and their mapping for the 6901 and 6911 phones are described in Tables 2 and 3:

Table 2 Cisco 6901 Physical Interface/Logical Interface Mapping

| Physical Interface                         | FIPS 140-2 Logical Interface |
|--------------------------------------------|------------------------------|
| Phone Keypad, Data Port, Phone Microphone, | Data Input                   |
| Phone Speaker, Data Port                   | Data Output                  |
| Phone Keypad, Data Port, Power Port        | Control Input                |
| Phone Speaker, message waiting light, LEDs | Status Output                |

Table 3 Cisco 6911 Physical Interface/Logical Interface Mapping

| Physical Interface                         | FIPS 140-2 Logical Interface |
|--------------------------------------------|------------------------------|
| Keypad, Data Port, Microphone              | Data Input                   |
| Speaker, Data Port                         | Data Output                  |
| Keypad, Data Port, Power Port              | Control Input                |
| Phone Speaker, message waiting light, LEDs | Status Output                |

#### **Roles and Services**

As required by FIPS 140-2, there are two main roles in the 6901 and 6911 phones that operators may assume: a Crypto Officer role and User role. The respective services for each role are described in the Crypto Officer Services, and the User Services.

#### **Crypto Officer Services**

The Crypto Officer role is responsible for the configuration and maintenance of the phones. For the purposes of this testing, the Crypto Officer will be defined as the operations and processes performed by the Cisco Unified Call Manager (CUCM). The authentication mechanism associated with the Crypto-Officer has not been tested as part of this FIPS level one validation. The Crypto Officer services consist of the following:

- · Establish TLS sessions for configuration
- Perform configuration of the phone
- Transport Keys to the phone
- View Status of the phone
- Restart the phone (Restart the connection between the phone and CUCM)
- · Reset the phone
- Initiate Self-tests by rebooting the phone.

#### **User Services**

A user initializes the phone by turning it on. There is no explicit login interface for the phone, as level 1 allows for implicit role assumption. Some services may require the menu key to access the features. The services available to the User role consist of the following:

- Make and Receive Calls (Encrypt/Decrypt data)
- Run Self-Tests
- Customize keypad parameters
- Edit network profile parameters (SSID, DHCP Server, TFTP Server, etc.)
- Edit system configuration
- Edit device information (CallManager, Network, HTTP, Locale, QoS, and UI information)

## Cryptographic Key Management

The phones use a variety of Critical Security Parameters during operation.

Table 4 lists the cryptographic keys used by the 6901 and 6911 phones.

Table 4 Secret and Private Cryptographic Keys Used by the 6901 and 6911 phones

| # | Key/CSP<br>Name                                             | Generation/<br>Algorithm                                                                                                    | Description                                                                                  | Storage                   | Zeroization                          |
|---|-------------------------------------------------------------|----------------------------------------------------------------------------------------------------|----------------------------------------------------------------------------------------------|---------------------------|--------------------------------------|
| 1 | Configuration<br>File AES-128<br>Key                        | Generated by the CUCM                                                                                                    | Key used to decrypt the configuration file once it is on the phone                           | Stored in volatile memory | Power Cycle or Device<br>Reset       |
| 2 | sRTP Master<br>Key (AES)                                    | Generated by the CUCM and sent to phone in TLS session                                                                              | Key used to generate<br>sRTP session keys                                                    | Stored in volatile memory | upon end of call or device<br>reset. |
| 3 | sRTP<br>Encryption<br>key (AES)                             | Generated via the sRTP protocol                                                                                                    | Key used to<br>encrypt/decrypt sRTP<br>packets                                               | Stored in volatile memory | upon end of call or device reset.    |
| 4 | sRTP<br>Authentication<br>key (HMAC)                        | Generated via the sRTP protocol                                                                                                    | Key used to authenticate sRTP packets                                                        | Stored in volatile memory | upon end of call or device reset.    |
| 5 | CUCM TLS<br>Session<br>Encryption<br>key (AES)              | Generated via the TLS Protocol                                                                                                    | TLS sessions keys based<br>on the Locally Significant<br>Certificate (LSC) for<br>derivation | Stored in volatile memory | upon end of call or device reset.    |
| 6 | CUCM TLS<br>Session<br>Authentication<br>key (HMAC)         | Generated via the TLS Protocol                                                                                                    | TLS sessions keys based on the LSC for derivation                                            | Stored in volatile memory | upon end of call or device reset.    |
| 7 | Webserver TLS<br>Session<br>Encryption key<br>(AES/TDES)    | Generated via the TLS Protocol                                                                                                    | TLS sessions keys based on the LSC for derivation                                            | Stored in volatile memory | upon end of call or device<br>reset  |
| 8 | Webserver<br>TLS<br>Session<br>Authentication<br>key (HMAC) | Generated via the TLS Protocol                                                                                                    | TLS sessions keys based on the LSC for derivation                                            | Stored in volatile memory | upon end of call or device<br>reset. |
| 9 | RNG Seed<br>Key                                             | Multiple data bytes (16-bytes) retrieved from a 32-bytes Hardware based entropy source (time, clock, thermal noise, interrupts, and | Seed Key used to<br>randomize the<br>initialization of the RNG                               | Stored in volatile memory | Reset or loss of power               |

|    |                          | memory, etc).                                                                                                    |                                                                                                 |                                       |                                                 |
|----|--------------------------|----------------------------------------------------------------------------------------------------|-------------------------------------------------------------------------------------------------|---------------------------------------|-------------------------------------------------|
| 10 | RNG Seed                 | Multiple data bytes (16-bytes) retrieved from a 32-bytes Hardware based entropy source (time, clock, thermal noise, interrupts, and memory, etc). | Seed used to randomize<br>the initialization of the<br>RNG                                      | Stored in volatile memory             | Reset or loss of power                          |
| 11 | LSC Private<br>Key (RSA) | Generated by the module but converted into a certificate by the CAPF/CUCM (Note that the RSA keys generated must be at least a 1024 bit key)      | Private key for locally issued certificates. Used for TLS negotiation with CUCM and Web Clients | /<br>flash0/sec/lsc0/phone<br>Key.pvt | Zeroized by resetting phone to default settings |

The services accessing the Critical Service Parameters (CSP)s, the type of access and which role accesses the CSPs are listed in Table 5.

Table 5 Cisco 6901 and 6911 phones Validation Level by Section

| CSP/Role/Service<br>Access Policy | Critical Security<br>Parameter | CSP 1 | CSP 2 | CSP 3 | CSP 4 | CSP 5 | 9 dSO | CSP 7 | SSP 8 | 6 dSO | CSP 10 | CSP 11 |
|-----------------------------------|--------------------------------|-------|-------|-------|-------|-------|-------|-------|-------|-------|--------|--------|
| Role/Service                      |                                |       |       |       |       |       |       |       |       |       |        |        |
| User Role                         |                                |       |       |       |       |       |       |       |       |       |        |        |
| Make and Receive<br>Calls         |                                |       |       |       |       |       |       |       |       |       |        |        |
| Run Self-Tests                    |                                |       |       |       |       |       |       |       |       |       |        |        |

| Customize Sound<br>and keypad<br>parameters |         |         |         |         |         |         |         |         |         |         |         |
|---------------------------------------------|---------|---------|---------|---------|---------|---------|---------|---------|---------|---------|---------|
| Edit Network<br>Profile Parameters          |         |         |         |         |         |         |         |         |         |         |         |
| Edit System<br>Configuration                |         |         |         |         |         |         |         |         |         |         |         |
| Edit Device information                     |         |         |         |         |         |         |         |         |         |         |         |
| Crypto-Officer<br>Role                      |         |         |         |         |         |         |         |         |         |         |         |
| Establish TLS sessions for configuration    | rw<br>d | rw<br>d | rw<br>d | rw<br>d | rw<br>d | rw<br>d | rw<br>d | rw<br>d | rw<br>d | rw<br>d | rw<br>d |
| Perform configuration of the phone          | rw<br>d | rw<br>d | rw<br>d | rw<br>d | rw<br>d | rw<br>d | rw<br>d | rw<br>d | rw<br>d | rw<br>d | rw<br>d |
| Transport Keys to the phone                 | rw<br>d | rw<br>d | rw<br>d | rw<br>d | rw<br>d | rw<br>d | rw<br>d | rw<br>d | rw<br>d | rw<br>d | rw<br>d |
| View Status of the phone                    | r       | r       | r       | r       | r       | r       | r       | r       | r       | r       | r       |
| Reboot the phone                            | d       | d       | d       | d       | d       | d       | d       | d       | d       | d       |         |
| Reset the phone                             | d       | d       | d       | d       | d       | d       | d       | d       | d       | d       | d       |
| Initiate Self-tests                         | d       | d       | d       | d       | d       | d       | d       | d       | d       | d       |         |

r = read w = write d = delete

## **Self-Tests**

The 6901 and 6911 Phones include an array of self-tests that are run during startup and periodically during operations to prevent any secure data from being released and to ensure all components are functioning correctly.

Table 6 6901 and 6911Power-On Self-Tests

| Implementation  | Tests Performed                                                                                                    |
|-----------------|----------------------------------------------------------------------------------------------------|
| TI DSP Library  | AES KAT     HMAC SHA-1 KAT                                                                                                    |
| OpenSSL 0.9.8K  | <ul> <li>RSA KAT (signature/verification)</li> <li>AES KAT</li> <li>Triple-DES KAT</li> <li>HMAC SHA-1 KAT</li> <li>RNG KAT</li> </ul> |
| Module Firmware | Firmware Integrity Test                                                                                                    |

The phone performs all power-on self-tests automatically at boot when FIPS mode is enabled. The power-on self-tests are performed after the cryptographic systems are initialized, and in the unlikely event that a power-on self-test fails, the module transitions into an error state and displays an error message via its status output interface.

Table 7 lists the conditional self-tests that the 6901 and 6911 phones perform.

Table 7 6901 and 6911Conditional Self-Tests

| Implementation | Tests Performed                                                                                                    |
|----------------|----------------------------------------------------------------------------------------------------|
| TI DSP Library | Conditional Bypass test                                                                                                    |
| OpenSSL 0.9.8K | <ul> <li>Pairwise consistency test for RSA</li> <li>Continuous Random Number Generator Test for the<br/>FIPS-approved RNG</li> </ul> |

## **Mitigation of Other Attacks**

The 6901 and 6911do not claim to mitigate any attacks in a FIPS-approved mode of operation.

# **Secure Operation**

The Cisco 6901 and 6911 phones meet FIPS 140-2 Level 1 requirements. This section describes how to place and keep a phone in a FIPS-approved mode of operation. Operating the phone without maintaining the following settings will remove the phone from the FIPS-approved mode of operation.

#### **Crypto Officer Guidance – System Initialization**

The Crypto Officer must create a device security profile in Call manager. Below, find instructions on creating the device security profile.

- 1. Login to Call Manager
- 2. Navigate to System -> Security Profile -> Phone Security Profile.
- 3. Click the Add New button
- 4. Select "Cisco 6901" or "Cisco 6911" from the drop down box and click next.
- 5. From the Drop down box, select SCCP for the security protocol profile and click next.
- 6. In the Name box, give an appropriate name such as "Cisco 6901 FIPS Security Profile", or "Cisco 6911 FIPS Security Profile", followed by an appropriate description.
- 7. In the section titled, "Phone Security Profile CAPF Information, Select the "Authentication Mode" to be "By Existing Certificate (Precedence to LSC), and select the key size to be 2048 bits.
- 8. While still in the "Phone Security Profile CAPF Information", select the device security mode to "encrypted"
- 9. Click "Save"

#### **Crypto Officer Guidance – System Configuration**

The Cisco 6901 and 6911 phones were validated with software version 9.2.1(cmterm-6901\_6911-sccp.9-2-1-a.cop.sgn) This is the only allowable image for the FIPS-approved mode of operation, and once installed, the operator must not upgrade or change the firmware.

The Crypto Officer must configure and enforce the following initialization steps:

#### Login to Call Manager

- Navigate to phone page
- Select the 6901 or 6911 in the list of phones
- Click on the phone in question to navigate to the configuration page.
- Find the section titled "Product Specific Configuration Layout" and make sure that both web access and SSH are disabled
- Find the section titled "Protocol Specific Information" and select the device security profile that you created in the previous section above.
- At the bottom of the list of configuration items, select to enable FIPS mode.
- Save the configurations by clicking on save.
- Reset the phone by clicking reset

## **Approved Cryptographic Algorithms**

The Cisco 6901 and 6911 phones support many different cryptographic algorithms; however, when configured for FIPS compliant operation (by following the instructions of this section), the module will only utilize FIPS-approved and FIPS allowed cryptographic algorithms. Table 8 lists all FIPS approved algorithms supported by the module

| 1 able 9 6901 and 6911 Algorithm Certificate | Table 9 | 6901 and 6911 Algorithm Certificates |
|----------------------------------------------|---------|--------------------------------------|
|----------------------------------------------|---------|--------------------------------------|

| Algorithm  | TI DSP Library | OpenSSL Library |
|------------|----------------|-----------------|
| AES        | 1748           | 1746            |
| Triple-DES | N/A            | 1131            |
| SHA-1      | 1535           | 1533            |
| HMAC SHA-1 | 1025           | 1023            |
| RNG        | N/A            | 930             |
| RSA        | N/A            | 867             |

# **Non-FIPS Approved Algorithms**

The 6901 and 6911 implement the following non-FIPS-approved cryptographic algorithms:

- MD5
- MD5 HMAC
- RSA (allowed in FIPS mode for key transport) (key wrapping; key establishment methodology provides 80 or 112 bits of encryption strength)

## **Related Documentation**

This document deals only with operations and capabilities of the phone in the technical terms of a FIPS 140-2 cryptographic device security policy. More information is available on the phone from the sources listed in this section and from the following source:

• The NIST Cryptographic Module Validation Program website (http://csrc.nist.gov/cryptval/) contains contact information for answers to technical or sales-related questions for the 6901 and 6911 phones.

# **Obtaining Documentation**

Cisco documentation and additional literature are available on Cisco.com. Cisco also provides several ways to obtain technical assistance and other technical resources. These sections explain how to obtain technical information from Cisco Systems.

#### Cisco.com

You can access the most current Cisco documentation at this URL:

http://www.cisco.com/techsupport

You can access the Cisco website at this URL:

http://www.cisco.com

You can access international Cisco websites at this URL:

http://www.cisco.com/public/countries\_languages.shtml

#### **Product Documentation DVD**

Cisco documentation and additional literature are available in the Product Documentation DVD package, which may have shipped with your product. The Product Documentation DVD is updated regularly and may be more current than printed documentation.

The Product Documentation DVD is a comprehensive library of technical product documentation on portable media. The DVD enables you to access multiple versions of hardware and software installation, configuration, and command guides for Cisco products and to view technical documentation in HTML. With the DVD, you have access to the same documentation that is found on the Cisco website without being connected to the Internet. Certain products also have .pdf versions of the documentation available.

The Product Documentation DVD is available as a single unit or as a subscription. Registered Cisco.com users (Cisco direct customers) can order a Product Documentation DVD (product number DOC-DOCDVD=) from Cisco Marketplace at this URL:

http://www.cisco.com/go/marketplace/

#### **Ordering Documentation**

Beginning June 30, 2005, registered Cisco.com users may order Cisco documentation at the Product Documentation Store in the Cisco Marketplace at this URL:

http://www.cisco.com/go/marketplace/

Nonregistered Cisco.com users can order technical documentation from 8:00 a.m. to 5:00 p.m. (0800 to 1700) PDT by calling 1 866 463-3487 in the United States and Canada, or elsewhere by calling 011 408 519-5055. You can also order documentation by e-mail at tech-doc-store-mkpl@external.cisco.com or by fax at 1 408 519-5001 in the United States and Canada, or elsewhere at 011 408 519-5001.

#### **Documentation Feedback**

You can rate and provide feedback about Cisco technical documents by completing the online feedback form that appears with the technical documents on Cisco.com.

You can send comments about Cisco documentation to bug-doc@cisco.com.

You can submit comments by using the response card (if present) behind the front cover of your document or by writing to the following address:

Cisco Systems Attn: Customer Document Ordering 170 West Tasman Drive San Jose, CA 95134-9883

We appreciate your comments.

## **Cisco Product Security Overview**

Cisco provides a free online Security Vulnerability Policy portal at this URL:

http://www.cisco.com/en/US/products/products\_security\_vulnerability\_policy.html

From this site, you can perform these tasks:

- Report security vulnerabilities in Cisco products.
- Obtain assistance with security incidents that involve Cisco products.
- Register to receive security information from Cisco.

A current list of security advisories and notices for Cisco products is available at this URL:

http://www.cisco.com/go/psirt

If you prefer to see advisories and notices as they are updated in real time, you can access a Product Security Incident Response Team Really Simple Syndication (PSIRT RSS) feed from this URL:

http://www.cisco.com/en/US/products/products\_psirt\_rss\_feed.html

#### **Reporting Security Problems in Cisco Products**

Cisco is committed to delivering secure products. We test our products internally before we release them, and we strive to correct all vulnerabilities quickly. If you think that you might have identified a vulnerability in a Cisco product, contact PSIRT:

• Emergencies — security-alert@cisco.com

An emergency is either a condition in which a system is under active attack or a condition for which a severe and urgent security vulnerability should be reported. All other conditions are considered nonemergencies.

• Nonemergencies — psirt@cisco.com

In an emergency, you can also reach PSIRT by telephone:

- 1 877 228-7302
- 1 408 525-6532
  - **Tip** We encourage you to use Pretty Good Privacy (PGP) or a compatible product to encrypt any sensitive information that you send to Cisco. PSIRT can work from encrypted information that is compatible with PGP versions 2.*x* through 8.*x*.

Never use a revoked or an expired encryption key. The correct public key to use in your correspondence with PSIRT is the one linked in the Contact Summary section of the Security Vulnerability Policy page at this URL:

The link on this page has the current PGP key ID in use.

## **Obtaining Technical Assistance**

Cisco Technical Support provides 24-hour-a-day award-winning technical assistance. The Cisco Technical Support & Documentation website on Cisco.com features extensive online support resources. In addition, if you have a valid Cisco service contract, Cisco Technical Assistance Center (TAC) engineers provide telephone support. If you do not have a valid Cisco service contract, contact your reseller.

#### Cisco Technical Support & Documentation Website

The Cisco Technical Support & Documentation website provides online documents and tools for troubleshooting and resolving technical issues with Cisco products and technologies. The website is available 24 hours a day, at this URL:

#### http://www.cisco.com/techsupport

Access to all tools on the Cisco Technical Support & Documentation website requires a Cisco.com user ID and password. If you have a valid service contract but do not have a user ID or password, you can register at this URL:

http://tools.cisco.com/RPF/register/register.do

Note

Use the Cisco Product Identification (CPI) tool to locate your product serial number before submitting a web or phone request for service. You can access the CPI tool from the Cisco Technical Support & Documentation website by clicking the **Tools & Resources** link under Documentation & Tools. Choose **Cisco Product Identification Tool** from the Alphabetical Index drop-down list, or click the **Cisco Product Identification Tool** link under Alerts & RMAs. The CPI tool offers three search options: by product ID or model name; by tree view; or for certain products, by copying and pasting **show** command output. Search results show an illustration of your product with the serial number label location highlighted. Locate the serial number label on your product and record the information before placing a service call.

## **Submitting a Service Request**

Using the online TAC Service Request Tool is the fastest way to open S3 and S4 service requests. (S3 and S4 service requests are those in which your network is minimally impaired or for which you require product information.) After you describe your situation, the TAC Service Request Tool provides recommended solutions. If your issue is not resolved using the recommended resources, your service request is assigned to a Cisco engineer. The TAC Service Request Tool is located at this URL:

#### http://www.cisco.com/techsupport/servicerequest

For S1 or S2 service requests or if you do not have Internet access, contact the Cisco TAC by telephone. (S1 or S2 service requests are those in which your production network is down or severely degraded.) Cisco engineers are assigned immediately to S1 and S2 service requests to help keep your business operations running smoothly.

To open a service request by telephone, use one of the following numbers:

Asia-Pacific: +61 2 8446 7411 (Australia: 1 800 805 227)

EMEA: +32 2 704 55 55 USA: 1 800 553-2447 For a complete list of Cisco TAC contacts, go to this URL:

http://www.cisco.com/techsupport/contacts

#### **Definitions of Service Request Severity**

To ensure that all service requests are reported in a standard format, Cisco has established severity definitions.

Severity 1 (S1)—Your network is "down," or there is a critical impact to your business operations. You and Cisco will commit all necessary resources around the clock to resolve the situation.

Severity 2 (S2)—Operation of an existing network is severely degraded, or significant aspects of your business operation are negatively affected by inadequate performance of Cisco products. You and Cisco will commit full-time resources during normal business hours to resolve the situation.

Severity 3 (S3)—Operational performance of your network is impaired, but most business operations remain functional. You and Cisco will commit resources during normal business hours to restore service to satisfactory levels.

Severity 4 (S4)—You require information or assistance with Cisco product capabilities, installation, or configuration. There is little or no effect on your business operations.

## **Obtaining Additional Publications and Information**

Information about Cisco products, technologies, and network solutions is available from various online and printed sources.

• Cisco Marketplace provides a variety of Cisco books, reference guides, documentation, and logo merchandise. Visit Cisco Marketplace, the company store, at this URL:

http://www.cisco.com/go/marketplace/

• Cisco Press publishes a wide range of general networking, training and certification titles. Both new and experienced users will benefit from these publications. For current Cisco Press titles and other information, go to Cisco Press at this URL:

http://www.ciscopress.com

Packet magazine is the Cisco Systems technical user magazine for maximizing Internet and networking investments.
 Each quarter, Packet delivers coverage of the latest industry trends, technology breakthroughs, and Cisco products and solutions, as well as network deployment and troubleshooting tips, configuration examples, customer case studies, certification and training information, and links to scores of in-depth online resources. You can access Packet magazine at this URL:

http://www.cisco.com/packet

• *iQ Magazine* is the quarterly publication from Cisco Systems designed to help growing companies learn how they can use technology to increase revenue, streamline their business, and expand services. The publication identifies the challenges facing these companies and the technologies to help solve them, using real-world case studies and business strategies to help readers make sound technology investment decisions. You can access iQ Magazine at this URL:

http://www.cisco.com/go/iqmagazine

or view the digital edition at this URL:

http://ciscoiq.texterity.com/ciscoiq/sample/

• Internet Protocol Journal is a quarterly journal published by Cisco Systems for engineering professionals involved in designing, developing, and operating public and private internets and intranets. You can access the Internet Protocol Journal at this URL:

http://www.cisco.com/ipj

- Networking products offered by Cisco Systems, as well as customer support services, can be obtained at this URL: http://www.cisco.com/en/US/products/index.html
- Networking Professionals Connection is an interactive website for networking professionals to share questions, suggestions, and information about networking products and technologies with Cisco experts and other networking professionals. Join a discussion at this URL:

http://www.cisco.com/discuss/networking

 World-class networking training is available from Cisco. You can view current offerings at this URL: http://www.cisco.com/en/US/learning/index.html

## **Definition List**

AES—Advanced Encryption Standard

CMVP—Cryptographic Module Validation Program

CUCM-Cisco Unified Call Manager

CSP—Critical Security Parameter

DES—Data Encryption Standard

FIPS—Federal Information Processing Standard

HMAC—Hash Message Authentication Code

HTTP—Hyper Text Transfer Protocol

KAT-Known Answer Test

LED—Light Emitting Diode

MAC—Message Authentication Code

NIST—National Institute of Standards and Technology

NVRAM—Non-Volatile Random Access Memory

OSCP—Online Certificate Status Protocol

RAM—Random Access Memory

RNG—Random Number Generator

RSA—Rivest Shamir and Adleman method for asymmetric encryption

SHA—Secure Hash Algorithm

SSL—Secure Sockets Layer

Triple-DES—Triple Data Encryption Standard

TLS—Transport Layer Security

VOIP - Voice over IP Protocol

This document is to be used in conjunction with the documents listed in the Related Documentation "section.

CCSP, CCVP, the Cisco Square Bridge logo, Follow Me Browsing, and StackWise are trademarks of Cisco Systems, Inc.; Changing the Way We Work, Live, Play, and Learn and iQuick Study are service marks of Cisco Systems, Inc.; and Access Registrar, Aironet, ASIST, BPX, Catalyst, CCDA, CCDP, CCIE, CCIP, CCNA, CCNP, Cisco, the Cisco Certified Internetwork Expert logo, Cisco IOS, Cisco Press, Cisco Systems, Cisco Systems Capital, the Cisco Systems logo, Cisco Unity, Empowering the Internet Generation, Enterprise/Solver, EtherChannel, EtherFast, EtherSwitch, Fast Step, FormShare, GigaDrive, GigaStack, HomeLink, Internet Quotient, IOS, IP/TV, iQ Expertise, the iQ logo, it Net Readiness Scorecard, LightStream, Linksys, MeetingPlace, MGX, the Networkers logo, Networking Academy, Network RegistrarPacket, PIX, Post-Routing, Pro-Connect, RateMUX, ScriptShare, SlideCast, SMARTnet, Strat aView Plus, TeleRouter, The Fastest Way to Increase Your Internet Quotient, and TransPath are registered trademarks of Cisco Systems, Inc. and/or its affiliates in the United States and certain other countries.

All other trademarks mentioned in this document or Website are the property of their respective owners. The use of the word partner does not imply a partnership relationship between Cisco and any other company. (0502R)

Copyright © 2007 Cisco Systems, Inc. All rights reserved.